# Creating your site

After you've installed Material for MkDocs, you can bootstrap your project documentation using the mkdocs executable. Go to the directory where you want your project to be located and enter:

mkdocs new .

Alternatively, if you're running Material for MkDocs from within Docker, use:

Unix, Powershell

docker run --rm -it -v \${PWD}:/docs squidfunk/mkdocs-material new .

Windows

docker run --rm -it -v "%cd%":/docs squidfunk/mkdocs-material new .

This will create the following structure:

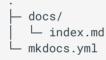

# Configuration

## Minimal configuration

Simply add the following lines to mkdocs.yml to enable the theme:

```
theme:
name: material
```

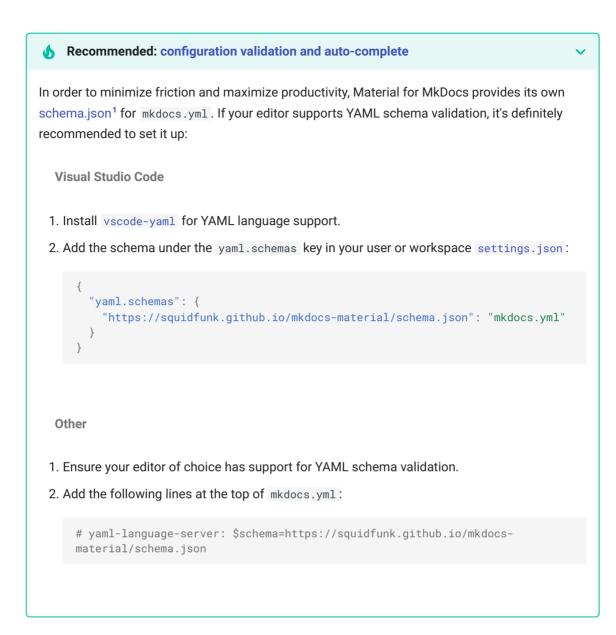

### Advanced configuration

Material for MkDocs comes with many configuration options. The setup section explains in great detail how to configure and customize colors, fonts, icons and much more:

- Changing the colors
- Changing the fonts
- Changing the language
- Changing the logo and icons
- Ensuring data privacy
- Setting up navigation
- Setting up site search
- Setting up site analytics

- Setting up social cards
- Setting up a blog
- · Setting up tags
- Setting up versioning
- Setting up the header
- Setting up the footer
- Adding a git repository
- Adding a comment system

#### Building for offline usage

Furthermore, see the list of supported Markdown extensions that are natively integrated with Material for MkDocs, delivering an unprecedented low-effort technical writing experience.

## Previewing as you write

MkDocs includes a live preview server, so you can preview your changes as you write your documentation. The server will automatically rebuild the site upon saving. Start it with:

mkdocs serve **1** 

 If you have a large documentation project, it might take minutes until MkDocs has rebuilt all pages for you to preview. If you're only interested in the current page, the -dirtyreload flag will make rebuilds much faster:

mkdocs serve --dirtyreload

If you're running Material for MkDocs from within Docker, use:

Unix, Powershell

```
docker run --rm -it -p 8000:8000 -v ${PWD}:/docs squidfunk/mkdocs-material
```

Windows

docker run --rm -it -p 8000:8000 -v "%cd%":/docs squidfunk/mkdocs-material

Point your browser to localhost:8000 and you should see:

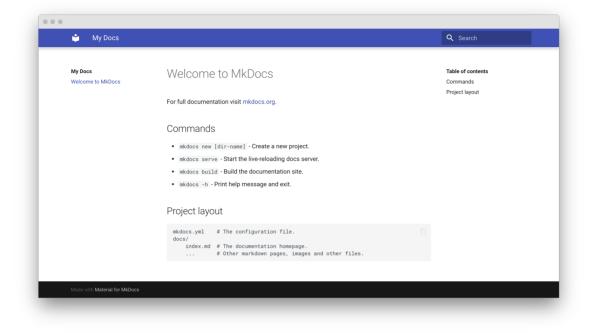

# Building your site

When you're finished editing, you can build a static site from your Markdown files with:

mkdocs build

If you're running Material for MkDocs from within Docker, use:

**Unix, Powershell** 

docker run --rm -it -v \${PWD}:/docs squidfunk/mkdocs-material build

Windows

docker run --rm -it -v "%cd%":/docs squidfunk/mkdocs-material build

The contents of this directory make up your project documentation. There's no need for operating a database or server, as it is completely self-contained. The site can be hosted on GitHub Pages, GitLab Pages, a CDN of your choice or your private web space.

If you're a MkDocs plugin or Markdown extension author and your project works with Material for MkDocs, you're very much invited to contribute a schema for your extension or plugin as part of a pull request on GitHub. If you already have a schema defined, or wish to self-host your schema to reduce duplication, you can add it via \$ref. ←

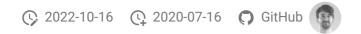

### Was this page helpful?

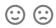